*1MS2 .*

## СОГЛАСОВАНО

**Технический директор ООО «ИЦРМ»**

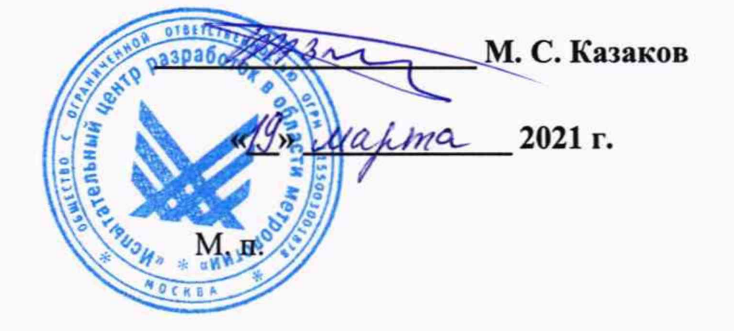

# **Государственная система обеспечения единства измерений**

**Преобразователи измерительные разделительные МАСХ MCR**

**Методика поверки**

**ИЦРМ-МП-001-21**

г. Москва 2021 г.

# **Содержание**

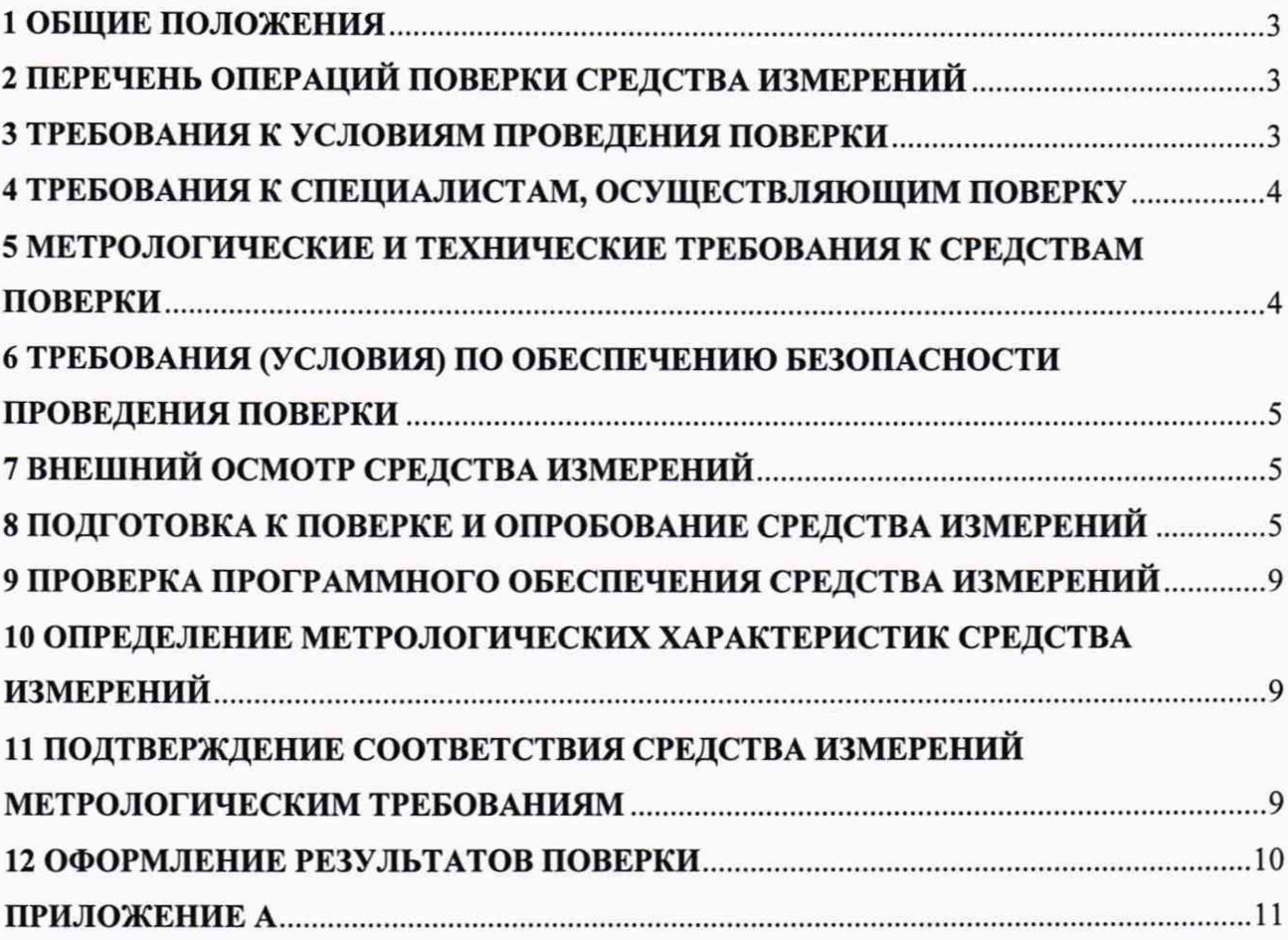

¥

#### 1 ОБЩИЕ ПОЛОЖЕНИЯ

1.1 Настоящая методика поверки распространяется на преобразователи измерительные разделительные МАСХ MCR (далее - преобразователи), изготавливаемые фирмой «Phoenix Contact GmbH & Co. KG», и устанавливает методику их первичной и периодической поверок.

1.2 При проведении поверки должна обеспечиваться прослеживаемость преобразователя к государственному первичному эталону единицы электрического напряжения ГЭТ 13-2001 согласно государственной поверочной схеме, утвержденной Приказом Федерального агентства по техническому регулированию и метрологии от 30 декабря 2019 года № 3457, к государственному первичному эталону единицы силы постоянного электрического тока ГЭТ 4-91 согласно государственной поверочной схеме, утвержденной Приказом Федерального агентства по техническому регулированию и метрологии от 01 октября 2018 года № 2091, к государственному первичному эталону единицы электрического сопротивления ГЭТ 14-2014 согласно государственной поверочной схеме, утвержденной Приказом Федерального агентства по техническому регулированию и метрологии от 30 декабря 2019 года № 3456, к государственному первичному специальному эталону единицы силы электрического тока в диапазоне частот 20-1 $\cdot$ 10<sup>6</sup> Гц ГЭТ 88-2014 согласно государственной поверочной схеме, утвержденной Приказом Федерального агентства по техническому регулированию и метрологии от 14 мая 2015 года № 575.

1.3 Допускается проведение первичной (периодической) поверки отдельных измерительных каналов и проведение периодической поверки на меньшем числе поддиапазонов измерений в соответствии с заявлением владельца средства измерений, с обязательным указанием в сведениях о поверке информации об объеме проведенной поверки.

1.4 Поверка преобразователя должна проводиться в соответствии с требованиями настоящей методики поверки. Интервал между поверками - 4 года.

1.5 Метод, обеспечивающий реализацию методики поверки, - косвенный метод измерений.

1.6 Основные метрологические характеристики преобразователей приведены в Приложении А.

#### **2 ПЕРЕЧЕНЬ ОПЕРАЦИЙ ПОВЕРКИ СРЕДСТВА ИЗМЕРЕНИЙ**

2.1 При проведении поверки выполняют операции, указанные в таблице 1.

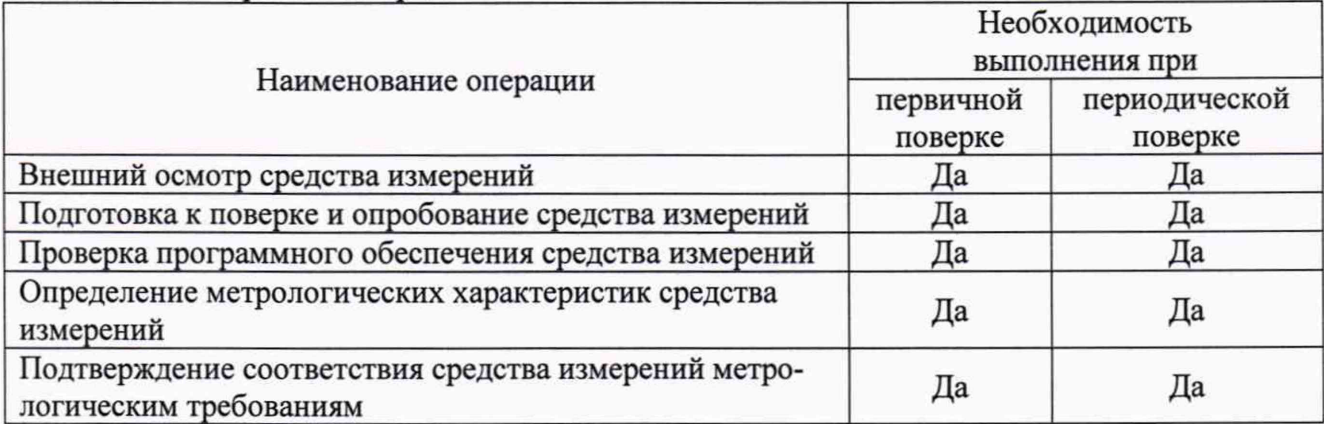

Таблица 1 - Операции поверки

#### <span id="page-2-0"></span>**3 ТРЕБОВАНИЯ К УСЛОВИЯМ ПРОВЕДЕНИЯ ПОВЕРКИ**

3.1 При проведении поверки должны соблюдаться следующие условия:

- $-$  температура окружающей среды плюс (20 $\pm$ 10) °С;
- относительная влажность от 10 до 90 *%.*

#### **4 ТРЕБОВАНИЯ К СПЕЦИАЛИСТАМ, ОСУЩЕСТВЛЯЮЩИМ ПОВЕРКУ**

<span id="page-3-0"></span>4.1 К проведению поверки допускаются лица, изучившие настоящую методику поверки, эксплуатационную документацию (далее - ЭД) на поверяемые преобразователи и средства поверки.

4.2 К проведению поверки допускаются лица, являющиеся специалистами аккредитованного в соответствии с законодательством Российской Федерации об аккредитации в национальной системе аккредитации на проведение поверки средств измерений юридического лица и индивидуального предпринимателя, имеющие образование и опыт работы в соответствии с действующим законодательством Российской Федерации и непосредственно осуществляющие поверку средств данного вида измерений.

## <span id="page-3-1"></span>**5 МЕТРОЛОГИЧЕСКИЕ И ТЕХНИЧЕСКИЕ ТРЕБОВАНИЯ К СРЕДСТВАМ ПОВЕРКИ**

Таблица 2 - Средства поверки

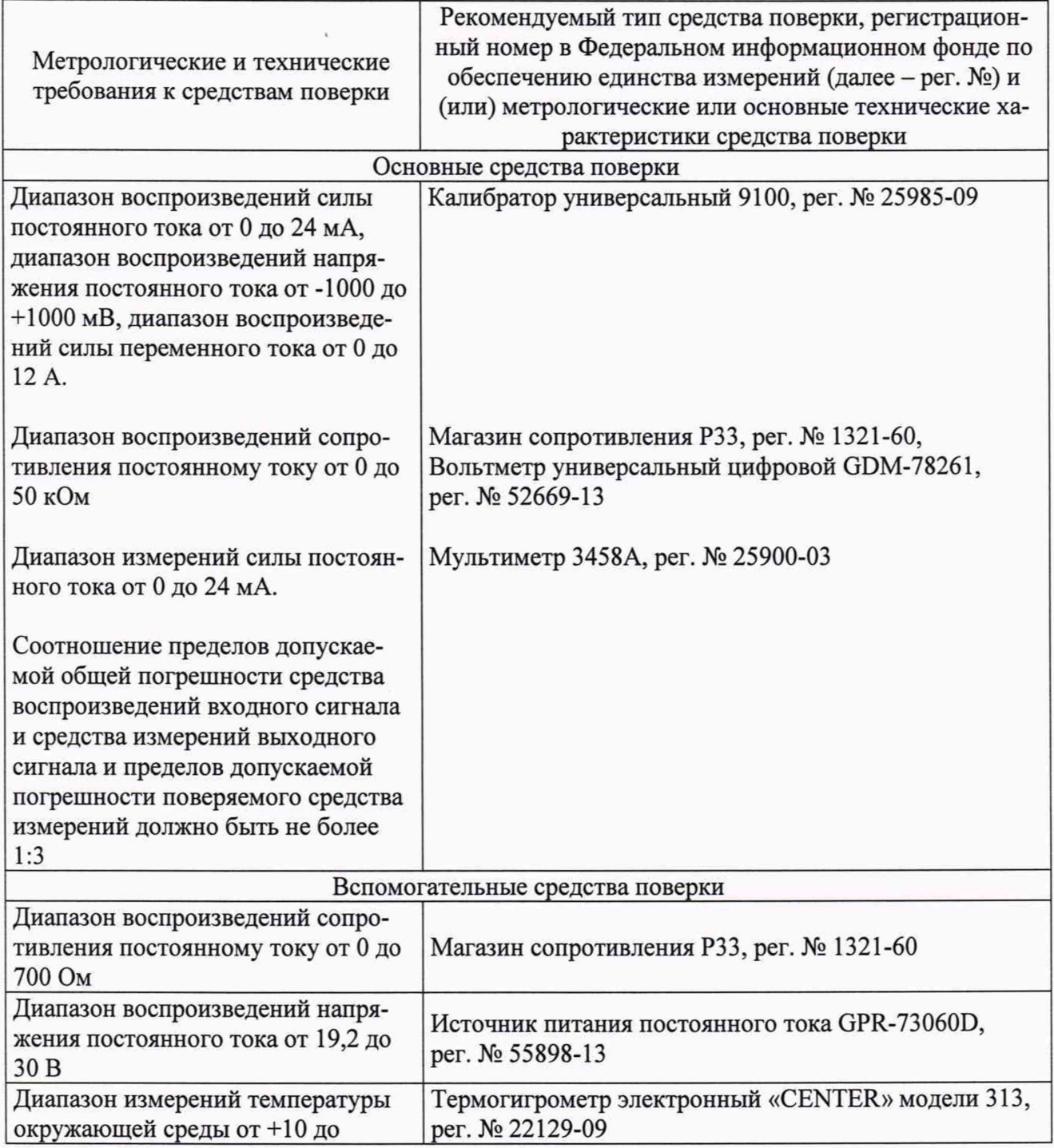

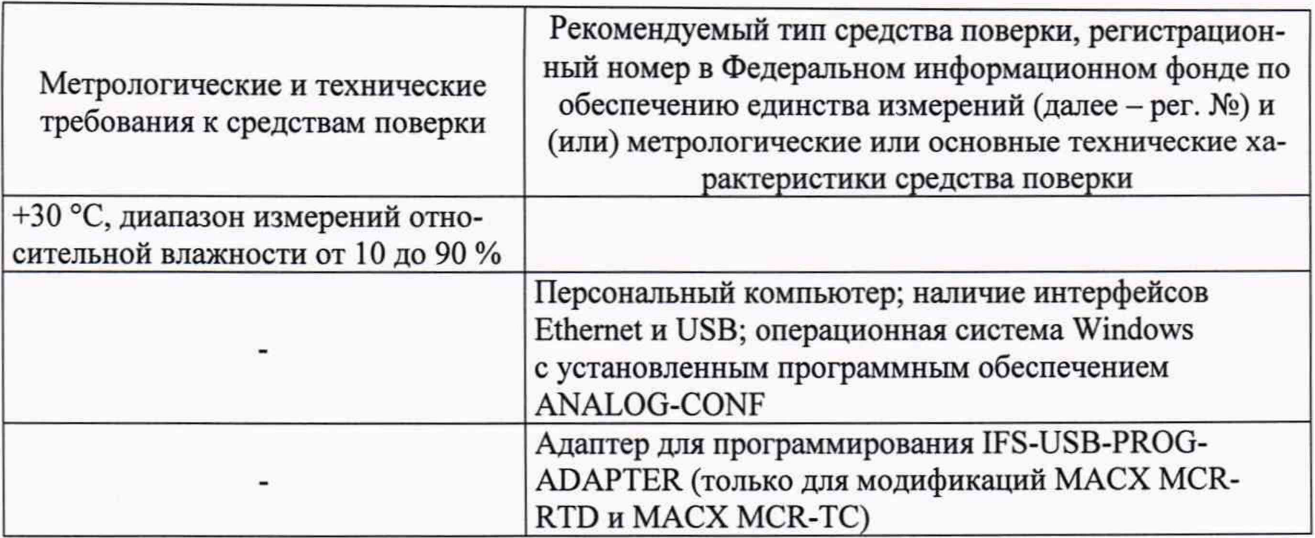

Допускается применение средств поверки с метрологическими и техническими характеристиками, обеспечивающими требуемую точность передачи единиц величин поверяемому средству измерений.

## <span id="page-4-0"></span>**6 ТРЕБОВАНИЯ (УСЛОВИЯ) ПО ОБЕСПЕЧЕНИЮ БЕЗОПАСНОСТИ ПРОВЕДЕНИЯ ПОВЕРКИ**

6.1 При проведении поверки необходимо соблюдать требования безопасности, установленные ГОСТ 12.3.019-80, «Правилами технической эксплуатации электроустановок потребителей». Также должны быть соблюдены требования безопасности, изложенные в ЭД на поверяемые преобразователи и применяемые средства поверки.

## **7 ВНЕШНИЙ ОСМОТР СРЕДСТВА ИЗМЕРЕНИЙ**

Преобразователь допускается к дальнейшей поверке, если:

- внешний вид преобразователя соответствует описанию типа;

- отсутствуют видимые дефекты, способные оказать влияние на безопасность проведения поверки или результаты поверки.

Примечание - При выявлении дефектов, способных оказать влияние на безопасность проведения поверки или результаты поверки, устанавливается возможность их устранения до проведения поверки. При наличии возможности устранения дефектов, выявленные дефекты устраняются, и преобразователь допускается к дальнейшей поверке. При отсутствии возможности устранения дефектов, преобразователь к дальнейшей поверке не допускается.

#### **8 ПОДГОТОВКА К ПОВЕРКЕ И ОПРОБОВАНИЕ СРЕДСТВА ИЗМЕРЕНИЙ**

<span id="page-4-1"></span>8.1 Перед проведением поверки необходимо выполнить следующие подготовительные работы:

- изучить ЭД на поверяемый преобразователь и на применяемые средства поверки;

- выдержать преобразователь в условиях окружающей среды, указанных в п. 3.1, не менее 2 ч, если он находился в климатических условиях, отличающихся от указанных в п. 3.1, и подготовить его к работе в соответствии с его ЭД;

- подготовить к работе средства поверки в соответствии с указаниями их ЭД.

8.2 Опробование

8.2.1 Опробование преобразователя модификации МАСХ MCR-IDS проводить в следующей последовательности:

1) собрать схему согласно рисунку 1:

- подключить к клеммам питания преобразователя источник питания постоянного тока GPR-73060D (далее - источник питания) в соответствии с ЭД;

подключить калибратор универсальный 9100 (далее — калибратор) к аналоговому входу преобразователя в соответствии с ЭД;

— подключить мультиметр 345 8А (далее — мультиметр) к аналоговому выходу преобразователя в соответствии с ЭД;

- подключить магазин сопротивления РЗЗ (далее - магазин сопротивления) в качестве нагрузки, установив на нем значение сопротивления постоянному току в соответствии с ЭД;

2) включить средства поверки в соответствии с их ЭД, установить на источнике питания значение выходного напряжения постоянного тока 24 В;

3) убедиться, что на корпусе преобразователя загорелся светодиод, свидетельствующий о наличии питания;

4) подать с калибратора верхнее значение диапазона входного сигнала поверяемого преобразователя;

5) убедиться в наличии выходного сигнала преобразователя по изменению показаний мультиметра.

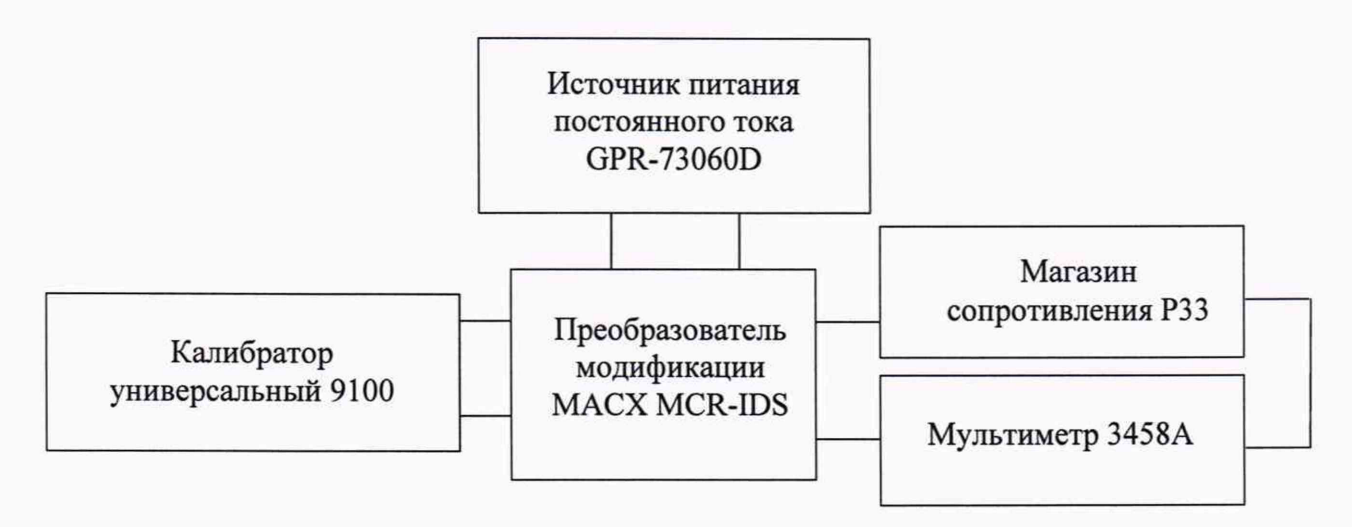

Рисунок 1 - Схема подключений для поверки преобразователя модификации МАСХ MCR-IDS

8.2.2 Опробование преобразователя модификации МАСХ MCR-TC проводить в следующей последовательности:

1) собрать схему согласно рисунку 2:

- подключить к клеммам питания преобразователя источник питания в соответствии с ЭД;

- подключить калибратор к аналоговому входу преобразователя в соответствии с ЭД;

- подключить мультиметр к аналоговому выходу преобразователя в соответствии с ЭД;

- подключить преобразователь к персональному компьютеру (далее - ПК) с установленным программным обеспечением ANALOG-CONF через адаптер для программирования IFS-USB-PROG-ADAPTER (далее - адаптер) в соответствии с ЭД;

2) включить средства поверки в соответствии с их ЭД, установить на источнике питания значение выходного напряжения постоянного тока 24 В;

3) убедиться, что на корпусе преобразователя загорелся светодиод, свидетельствующий о наличии питания;

4) запустить программное обеспечение ANALOG-CONF и установить связь преобразователя с ПК;

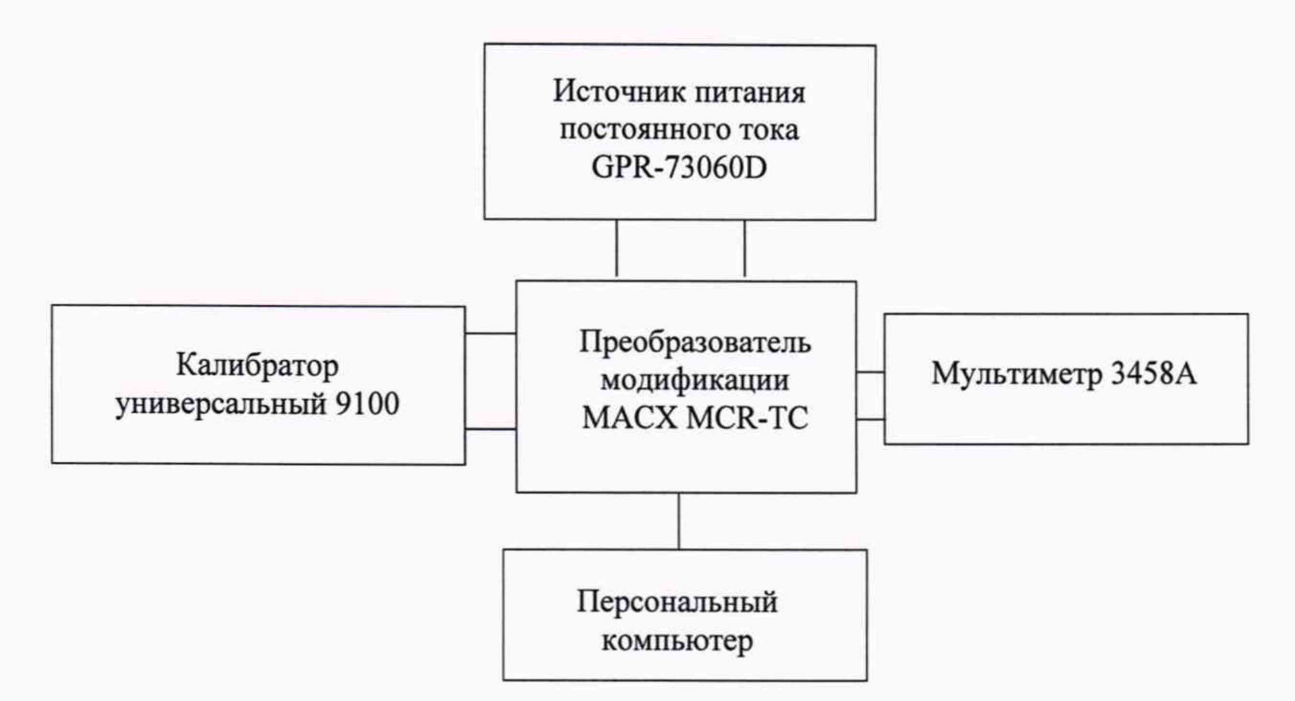

Рисунок 2 - Схема подключений для поверки преобразователя модификации МАСХ MCR-TC

5) сконфигурировать преобразователь на определенный диапазон входного сигнала напряжения постоянного тока;

6) подать с калибратора верхнее значение диапазона входного сигнала поверяемого преобразователя;

7) убедиться в наличии выходного сигнала преобразователя по изменению показаний мультиметра.

8.2.3 Опробование преобразователя модификации МАСХ MCR-RTD проводить в следующей последовательности:

1) собрать схему согласно рисунку 3:

- подключить к клеммам питания преобразователя источник питания в соответствии с ЭД;

- подключить магазин сопротивления к аналоговому входу преобразователя в соответствии с ЭД, контролируя значения воспроизводимого сопротивления постоянному току вольтметром универсальным цифровым GDM-78261 (далее - вольтметром);

- подключить мультиметр к аналоговому выходу преобразователя в соответствии с ЭД;

- подключить преобразователь к ПК с установленным программным обеспечением ANALOG-CONF через адаптер в соответствии с ЭД;

2) включить средства поверки в соответствии с их ЭД, установить на источнике питания значение выходного напряжения постоянного тока 24 В;

3) убедиться, что на корпусе преобразователя загорелся светодиод, свидетельствующий о наличии питания;

4) запустить программное обеспечение ANALOG-CONF и установить связь преобразователя с ПК;

5) сконфигурировать преобразователь на определенный диапазон входного сигнала сопротивления постоянному току;

6) установить на магазине сопротивления верхнее значение диапазона входного сигнала поверяемого преобразователя;

7) убедиться в наличии выходного сигнала преобразователя по изменению показаний мультиметра.

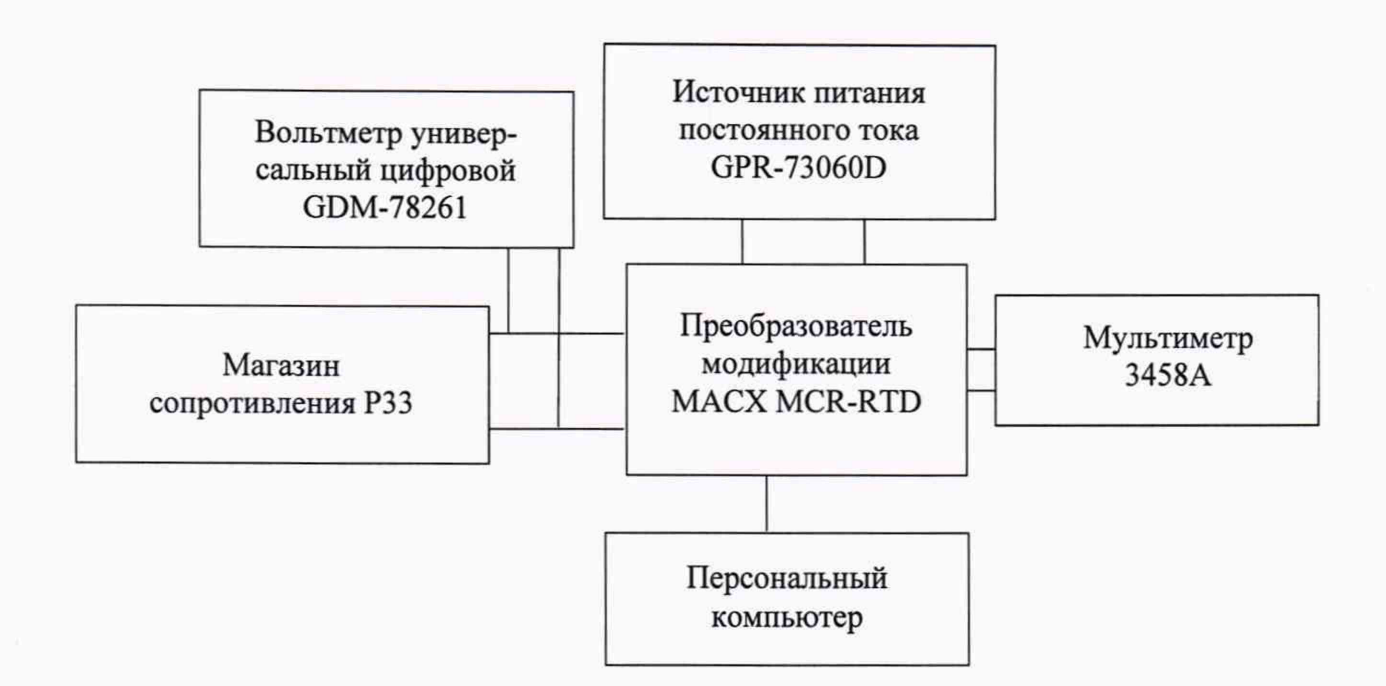

Рисунок 3 - Схема подключений для поверки преобразователя модификации МАСХ MCR-RTD

8.2.4 Опробование преобразователя модификации МАСХ MCR-CAC проводить в следующей последовательности:

1) собрать схему согласно рисунку 4:

- подключить к клеммам питания преобразователя источник питания в соответствии с ЭД;

- подключить калибратор к аналоговому входу преобразователя в соответствии с ЭД;

- подключить мультиметр к аналоговому выходу преобразователя в соответствии с ЭД;

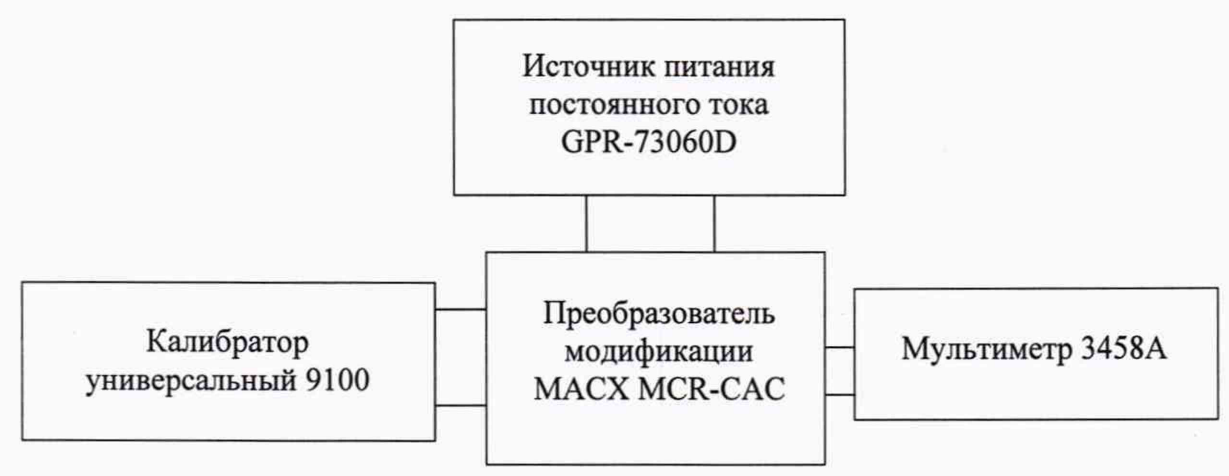

Рисунок 4 - Схема подключений для поверки преобразователя модификации МАСХ MCR-CAC

2) включить средства поверки в соответствии с их ЭД, установить на источнике питания значение выходного напряжения постоянного тока 24 В;

3) убедиться, что на корпусе преобразователя загорелся светодиод, свидетельствующий о наличии питания;

4) подать с калибратора верхнее значение диапазона входного сигнала поверяемого преобразователя (с частотой от 45 до 65 Гц);

5) убедиться в наличии выходного сигнала преобразователя по изменению показаний мультиметра.

Преобразователь допускается к дальнейшей поверке, если при подаче на преобразователь входного сигнала, изменяется выходной сигнал, отображаемый на мультиметре.

#### **9 ПРОВЕРКА ПРОГРАММНОГО ОБЕСПЕЧЕНИЯ СРЕДСТВА ИЗМЕРЕНИЙ**

Проверка программного обеспечения проводится только для модификаций МАСХ MCR-RTD и МАСХ MCR-TC в следующей последовательности:

1) подключить к клеммам питания преобразователя источник питания в соответствии с ЭД;

2) включить источник питания в соответствии с его ЭД, установить на источнике питания значение выходного напряжения постоянного тока 24 В;

3) подключить преобразователь к ПК с установленным программным обеспечением ANALOG-CONF через адаптер в соответствии с ЭД;

4) запустить программное обеспечение ANALOG-CONF и установить связь преобразователя с ПК;

5) считать версию встроенного программного обеспечения преобразователя в окне программного обеспечения ANALOG-CONF.

Проверка программного обеспечения для модификаций МАСХ MCR-IDS и МАСХ MCR-CAC не проводится, так как для них отсутствует возможность подключения к ПК и считывания идентификационных данных встроенного ПО.

Преобразователь допускается к дальнейшей поверке, если встроенное программное обеспечение соответствует требованиям, указанным в описании типа.

## **10 ОПРЕДЕЛЕНИЕ МЕТРОЛОГИЧЕСКИХ ХАРАКТЕРИСТИК СРЕДСТВА ИЗМЕРЕНИЙ**

Определение приведенной (к верхнему пределу диапазона выходного сигнала) основной погрешности преобразований проводить при значениях, равных 0-5, 20-30, 45-55, 70- 80, 95-100 % сконфигурированного диапазона входного сигнала, в следующей последовательности:

1) для преобразователя модификации:

- МАСХ MCR-IDS повторить операции по пунктам 1)-3) п. 8.2.1;

- МАСХ MCR-TC повторить операции по пунктам 1)-5) п. 8.2.2;

- МАСХ MCR-RTD повторить операции по пунктам 1)-5) п. 8.2.3;

- МАСХ MCR-CAC повторить операции по пунктам 1)-3) п. 8.2.4.

2) подать на вход преобразователя требуемое значение силы постоянного тока, напряжения постоянного тока, электрического сопротивления постоянному току или силы переменного тока (в зависимости от модификации поверяемого преобразователя);

3) считать с мультиметра измеренное значение силы постоянного тока.

## **И ПОДТВЕРЖДЕНИЕ СООТВЕТСТВИЯ СРЕДСТВА ИЗМЕРЕНИЙ МЕТРОЛОГИЧЕСКИМ ТРЕБОВАНИЯМ**

Рассчитать значение приведенной (к верхнему пределу диапазона выходного сигнала) основной погрешности преобразований по формуле:

$$
\gamma = \frac{X_{\text{H3M}} - X_{\text{ST}}}{X_{\text{B}}} \cdot 100
$$
 (1)

где  $X_{H3M}$  - значение силы постоянного тока, измеренное мультиметром, мА; *Хв —* верхний предел диапазона выходного сигнала силы постоянного тока, мА; *Хэт -* значение силы постоянного тока, мА, рассчитанное по формуле:

$$
X_{3\tau} = X_{\rm H} + (X_{\rm B} - X_{\rm H}) \cdot \frac{Y_{3\tau} - Y_{\rm H}}{Y_{\rm B} - Y_{\rm H}}
$$
 (2)

где *Уэт* - воспроизведенное калибратором значение входного сигнала силы постоянного тока (напряжения постоянного тока, силы переменного тока), мА (мВ, А), или измеренное вольтметром значение входного электрического сопротивления постоянному току, установленное на магазине сопротивления, Ом;

*Ха, Хн -* соответственно верхний и нижний пределы диапазона выходного сигнала силы постоянного тока, мА;

 $Y_{\rm B}$ ,  $Y_{\rm H}$ - соответственно верхний и нижний пределы диапазона входного сигнала силы постоянного тока (напряжения постоянного тока, электрического сопротивления постоянному току или силы переменного тока), мА (мВ, Ом, А).

Преобразователь подтверждает соответствие метрологическим требованиям, установленным при утверждении типа, если полученные значения приведенной (к верхнему пределу диапазона выходного сигнала) основной погрешности преобразований не превышают пределов, указанных в таблице А. 1 Приложения А.

При невыполнении любого из вышеперечисленных условий (когда преобразователь не подтверждает соответствие метрологическим требованиям), поверку преобразователя прекращают, результаты поверки признают отрицательными.

#### **12 ОФОРМЛЕНИЕ РЕЗУЛЬТАТОВ ПОВЕРКИ**

12.1 Результаты поверки преобразователя подтверждаются сведениями, включенными в Федеральный информационный фонд по обеспечению единства измерений в соответствии с порядком, установленным действующим законодательством.

12.2 По заявлению владельца преобразователя или лица, представившего его на поверку, положительные результаты поверки (когда преобразователь подтверждает соответствие метрологическим требованиям) оформляют свидетельством о поверке по форме, установленной в соответствии с действующим законодательством, и (или) нанесением на преобразователь знака поверки, и (или) внесением в паспорт преобразователя записи о проведенной поверке, заверяемой подписью поверителя и знаком поверки, с указанием даты поверки.

12.3 По заявлению владельца преобразователя или лица, представившего его на поверку, отрицательные результаты поверки (когда преобразователь не подтверждает соответствие метрологическим требованиям) оформляют извещением о непригодности к применению средства измерений по форме, установленной в соответствии с действующим законодательством, и (или) внесением в паспорт преобразователя соответствующей записи.

12.4 Протоколы поверки преобразователя оформляются по произвольной форме.

Заместитель начальника отдела испытаний и комплексного метрологического обеспечения ООО «ИЦРМ» Хасанова М. М.

## **ПРИЛОЖЕНИЕ А**

# **Основные метрологические характеристики преобразователей**

Таблица А.1 - Основные метрологические характеристики

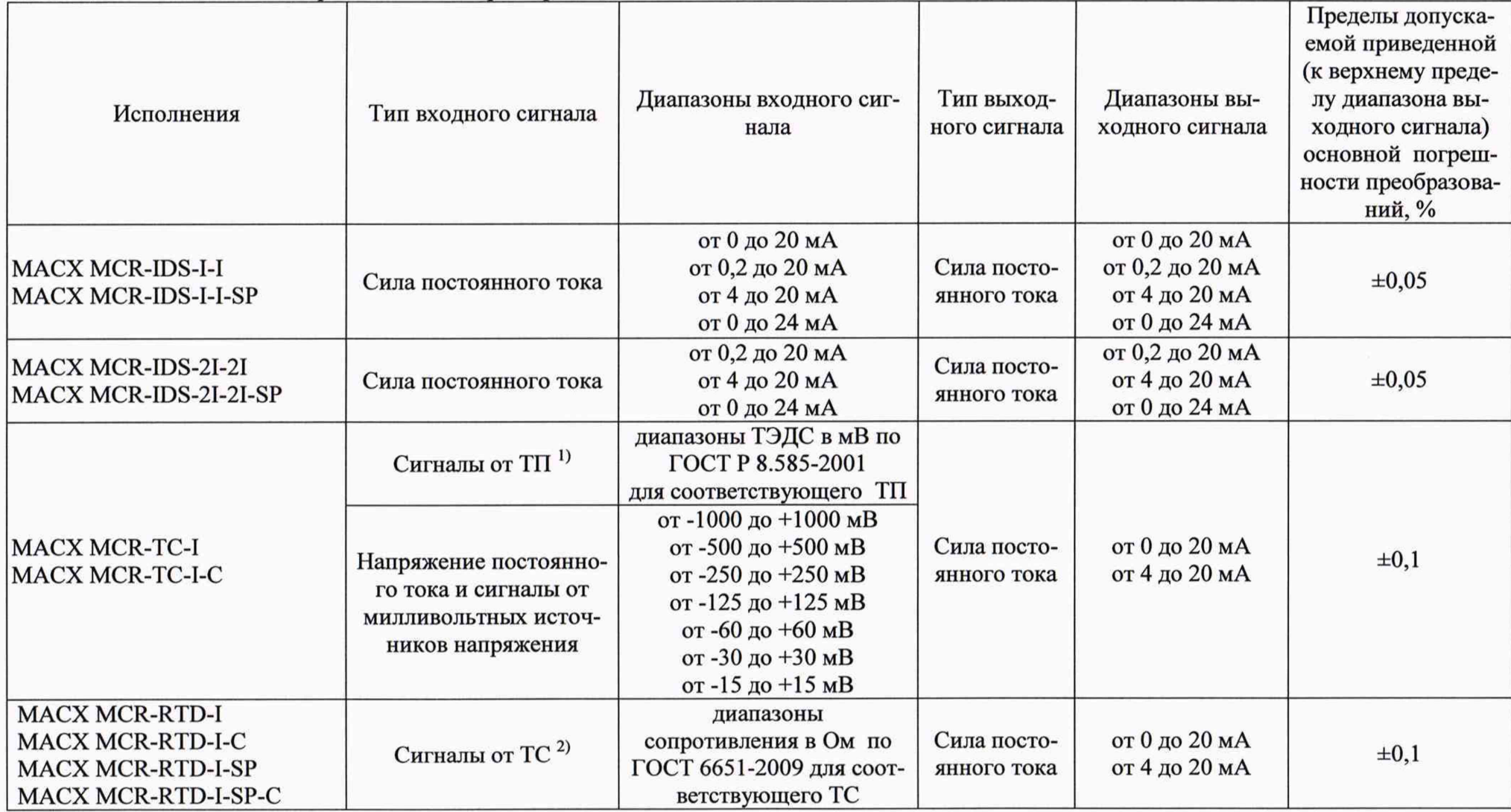

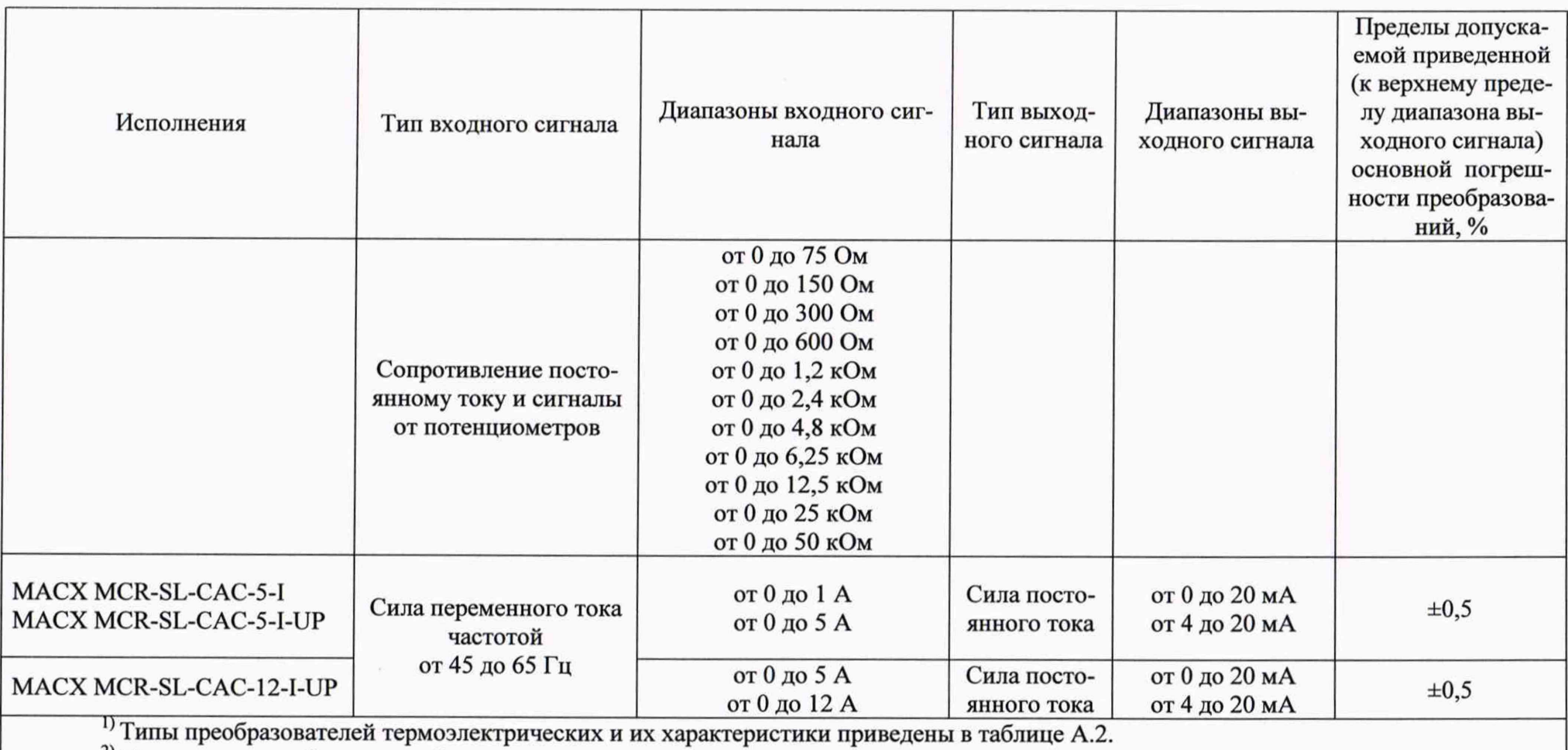

2) Типы термопреобразователей сопротивления, подключаемых по двух-, трех- или четырехпроводной схемам, и их характеристики приведены в таблице А.З.

| Тип преобразователя термоэлектрического | Диапазон измерений температуры, °С |
|-----------------------------------------|------------------------------------|
| B (ГОСТ 8.585-2001)                     | от +500 до +1820                   |
| E (FOCT 8.585-2001)                     | от -230 до +1000                   |
| J (FOCT 8.585-2001)                     | от -210 до +1200                   |
| K (FOCT 8.585-2001)                     | от -250 до +1372                   |
| N (FOCT 8.585-2001)                     | от -250 до +1300                   |
| R (FOCT 8.585-2001)                     | от -50 до +1768                    |
| S (FOCT 8.585-2001)                     | от -50 до +1768                    |
| T (FOCT 8.585-2001)                     | от -200 до +400                    |
| L (FOCT 8.585-2001)                     | от -200 до +100                    |
| A-1 (FOCT 8.585-2001)                   | от 0 до +2500                      |
| A-2 (FOCT 8.585-2001)                   | от 0 до +1800                      |
| A-3 (FOCT 8.585-2001)                   | от 0 до $+1800$                    |
| M (ГОСТ 8.585-2001)                     | от -200 до +100                    |

Таблица А.2 - Характеристики преобразователей термоэлектрических

Таблица А.З - Характеристики термопреобразователей сопротивления

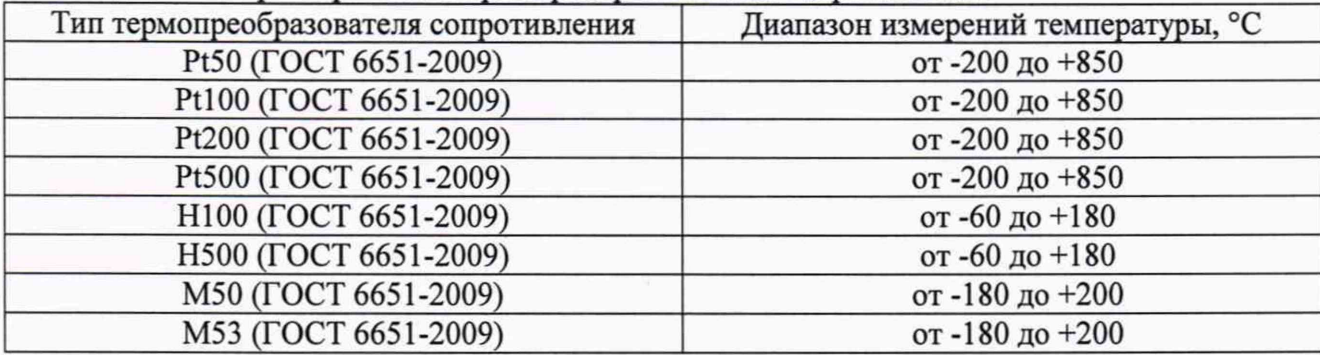